# **OBTENTION D'AIDE**

Si vous rencontrez des problèmes avec votre produit LaCie, consultez la tableau ci-après pour la liste des ressources disponibles.

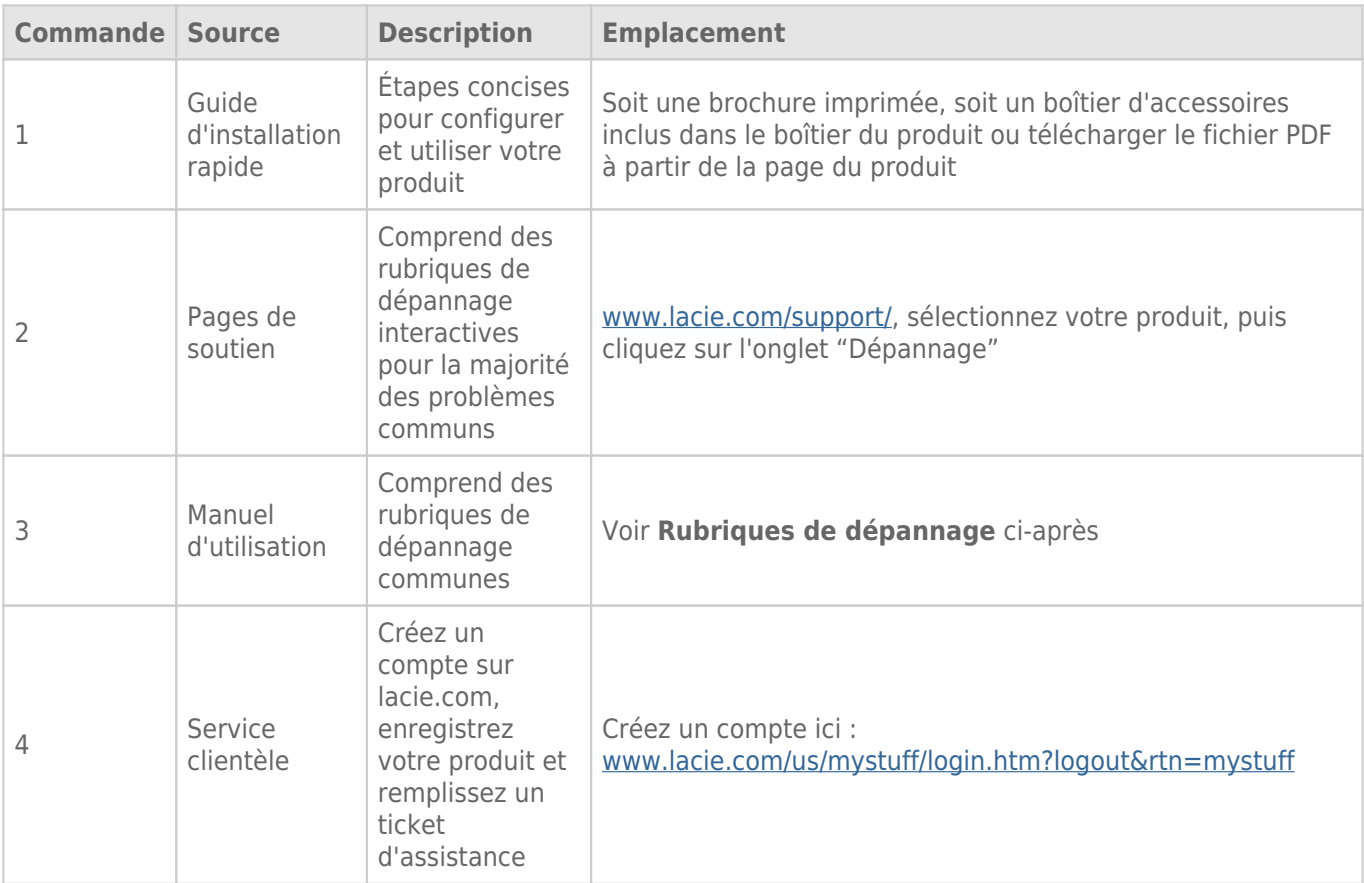

**NB :** LaCie a pour mission de fournir des produits de qualité supérieure afin d'enrichir la vie de ses clients. Afin d'aider LaCie à offrir une assistance à la clientèle de meilleure qualité, nous vous encourageons à créer un compte et à enregistrer votre produit sur [www.lacie.com/us/mystuff/login.htm? logout&rtn=mystuff.](http://www.lacie.com/us/mystuff/login.htm? logout&rtn=mystuff) Vous pouvez ainsi nous transmettre des retours d'informations importantes et recevoir des mises à jours relatives à votre périphérique LaCie.

## RUBRIQUES SUR LE DÉPANNAGE

**NB :** Le dépannage interactif, un moyen très efficace de résoudre les problèmes rencontrés avec votre produit, est disponible sur [www.lacie.com/support/.](http://www.lacie.com/support/) Sélectionnez votre produit, puis cliquez sur l'onglet « Troubleshooting » (Dépannage).

### LaCie Slim Blu-ray USB 3.0 et Mac OS

[Q : LaCie Slim Blu-ray USB 3.0 est-il compatible avec un Mac ?](#page--1-0)

R : Le Slim Blu-ray USB 3.0 est compatible avec Mac OS, mais LaCie ne peut pas garantir les performances lorsque vous l'utilisez avec votre ordinateur Mac. De surcroît, LaCie ne peut pas garantir que le Slim Blu-ray 3.0 sera en mesure de graver, de créer ou de copier un type quelconque de données si vous l'utilisez avec un logiciel tiers sur un ordinateur Mac.

### Problème : Le disque n'est pas reconnu.

#### [Q : Le lecteur est-il sous tension ?](#page--1-0)

R : Vérifiez si les deux extrémités du câble USB 3.0 sont bien connectées. Si vous avez connecté uniquement le câble de données à l'ordinateur, veuillez connecter également le câble d'alimentation Vous reconnaitrez l'extrémité d'alimentation à l'aide de l'autocollant en forme d'éclair Si vous utiliser le câble d'un tiers, vérifiez qu'il est opérationnel et qu'il est connecté dans une prise fonctionnelle.

[Q : L'icône du graveur apparaît-elle sur l'ordinateur ? \(un disque doit être inséré dans le graveur\) ?](#page--1-0)

R : l'icône doit apparaître sur le bureau. Autrement, vérifiez que le lecteur est reconnu en faisant un clic droit sur**Ordinateur/Poste de travail** et en sélectionnant **Propriétés > Général**. Votre périphérique doit figurer dans la liste.

#### $Q$  :

Tous les câbles sont-ils fermement et correctement connectés ? R : Assurez-vous d'avoir correctement suivi toutes les étapes de l'installation . Examinez soigneusement les connexions pour vérifier que tous les câbles sont insérés dans la bonne position et à l'emplacement qui convient.

[Q : Les deux extrémités du câble USB sont-elles connectées et correctement fixées ?](#page--1-0)

R : Vérifiez les deux extrémités du câble USB. Déconnectez les, attendez 10 secondes et reconnectez les. Si le lecteur n'est toujours pas reconnu, redémarrez l'ordinateur et réessayez.

### Problème : Le tiroir de chargement ne s'ouvre pas.

[Q : L'exécution d'un logiciel a-t-elle bloqué la fonction d'éjection ?](#page--1-0)

R : Pour vous en assurer, débranchez le câble USB, puis rebranchez-le et appuyez sur le bouton d' **ouverture/fermeture** du tiroir. Si vous ne parvenez toujours pas à éjecter le disque, allez à [Opération](http://manuals.lacie.com/fr/manuals/slim-br-usb3/operation) pour les instructions sur la manière de réaliser une éjection forcée.

### Problème : Le graveur éjecte systématiquement le disque lorsque vous lancez un enregistrement ou le graveur n'enregistre pas correctement sur le BD/DVD/CD.

[Q : Le disque est-il plein ?](#page--1-0)

R : vérifiez le contenu du disque par l'intermédiaire du logiciel de gravure ou affichez le contenu via :

- Windows : **Fichier > Lire les informations.**. Si vous avez vérifié et si vous ne parvenez toujours pas à écrire sur le disque, essayez d'enregistrer un autre disque vierge.
- Mac : sélectionnez l'icône de disque et appuyez sur **Cmd+I**.

[Q : Le graveur reconnaît-il le format du disque que vous avez inséré ?](#page--1-0)

R : Se référer à *Disques Optiques* pour connaître les formats de disque pris en charge.

[Q : Ai-je besoin d'un nouveau téléviseur HD pour lire les disques Blu-ray ?](#page--1-0)

R : Non. Les titres des disques Blu-ray préenregistrés sont lisibles par les téléviseurs en définition standard, même si la vidéo a été codée en haute définition. De même, un enregistreur Blu-ray peut également enregistrer de la vidéo en définition standard, par exemple des programmes télévisés ordinaires ou le contenu d'un caméscope.